<span id="page-0-2"></span>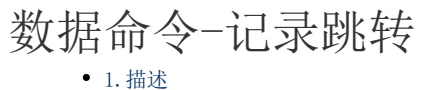

[2.记录跳转](#page-0-1)

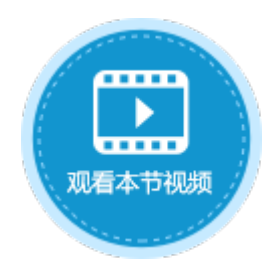

<span id="page-0-0"></span>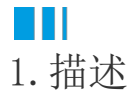

记录跳转命令使指定数据表的记录进行特定的跳转。如果页面上有该表相关的表格,则会移动表格的当前焦点所在行,即当前行。

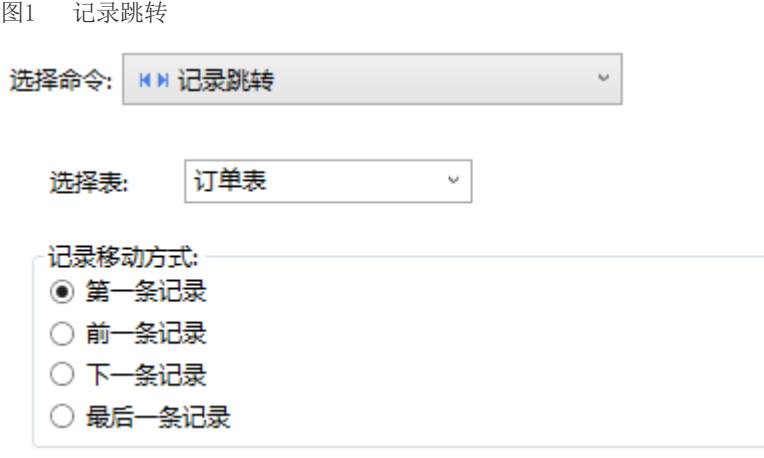

<span id="page-0-1"></span>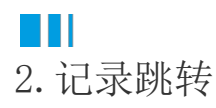

在记录跳转命令中,选择数据表后,可对数据表中的记录进行特定的跳转。

表1 记录跳转命令设置说明

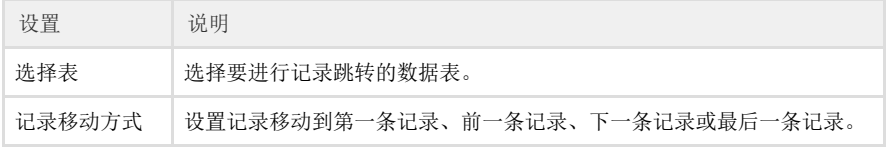

例如, 在订单列表的"记录跳转"按钮中, 设置命令为"记录跳转", 选择数据表为"订单表", 记录移动方式为"最后一条记录"。如 下图所示。

图2 设置记录跳转

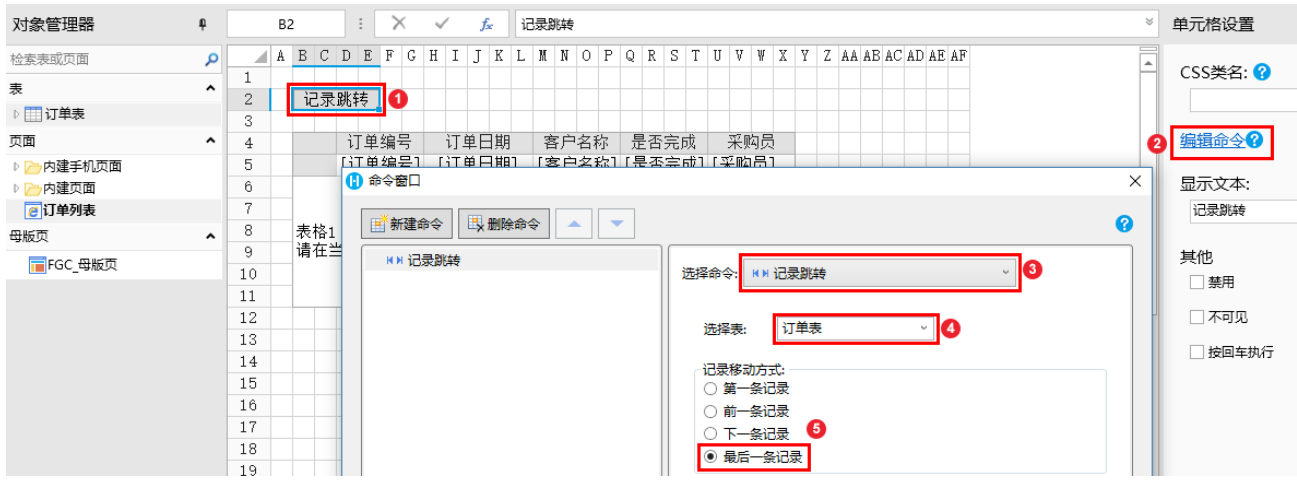

运行后,单击"记录跳转"按钮,当前行就会跳转到最后一条记录上,如下图所示。

## 图3 运行结果

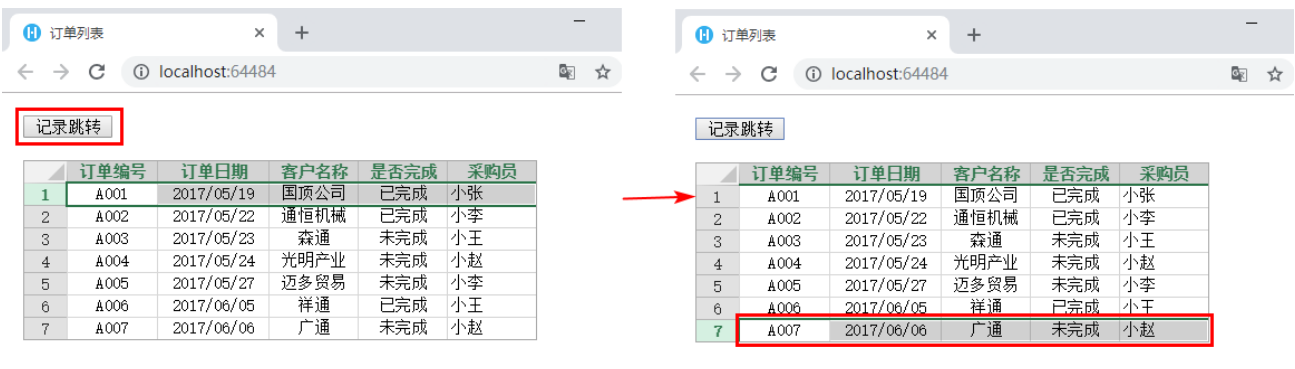

[回到顶部](#page-0-2)